# A Guide for Computer Science Educators

Texas Instruments coding content aligned to Computer Science Teacher Association's grade 6–12 computer science standards

#### OVERVIEW

This document is provided as a resource to help computer science educators align coding content from Texas Instruments to the Computer Science Teacher's Association (CSTA) computer science standards which are published here: https://csteachers.org/k12standards/interactive/

This resource was developed by a computer science educator and national  $T^{3^{\text{TM}}}$  instructor.

## **TI Technology**

Interested in using TI technology with your computer science students? Contact your Education Technology Consultant today! <u>https://education.ti.com/en/purchase/sales-contact</u>

Align coding content from Texas Instruments to the Computer Science Teacher's Association computer science standards ©2023 Texas Instruments

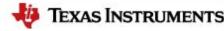

# Variables and Data Types

6-8 CSTA Standards (2-CS-02, 2-CS-03, 2-AP-11, 2-AP-12, 2-AP-13)

9-12 CSTA Standards

Note: If the following outcomes are being taught to high school students, for the first time, it is appropriate to refer to the grade 6-8 CSTA standards outlined above.

### Sample list of outcomes:

#### Students will:

- » Distinguish between Integer, Float and String variables.
- » Use the Input command to request information.
- » Use Order of Operations to calculate quantities.
- » Use the Print command to display strings and variables.
- » Use functions to modularize code.
- » Use functions to return values.
- » Use parameters to pass values into a function.
- » Use the Math Library.

#### TI-Innovator<sup>™</sup> Hub

- » Use the TI-Innovator<sup>™</sup> Hub library.
- » Use the Time library.

#### TI-Innovator<sup>™</sup> Rover

» Use the TI Rover library.

#### Dash Robot from Wonder Workshop

» Use the Dash library to control the robot.

#### Tello Drone

» Use the Tello Drone library to control the drone.

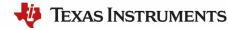

# Variables and Data Types (continued)

### Introduce topic with guided directions with 10 Minutes of Code activities:

| TI-Nspire <sup>™</sup> CX II graphing calculator        | TI-84 Plus CE Python graphing calculator |
|---------------------------------------------------------|------------------------------------------|
| 10 Minutes of Code                                      | 10 Minutes of Code                       |
| (2-CS-03, 2-AP-11, 2-AP-13)                             | (2-CS-03, 2-AP-11, 2-AP-13)              |
| Unit 1: Getting Started With Python                     | Unit 1: Getting Started With Python      |
| Skill Builder 1                                         | Skill Builder 1                          |
| Skill Builder 2                                         | Skill Builder 2                          |
| Skill Builder 3                                         | Skill Builder 3                          |
| Application                                             | Application                              |
| Unit 2: Input, Output Functions                         | Unit 2: Input, Output Functions          |
| Skill Builder 1                                         | Skill Builder 1                          |
| Skill Builder 2                                         | Skill Builder 2                          |
| Skill Builder 3                                         | Skill Builder 3                          |
| Application                                             | Application                              |
| Unit 5: The TI Modules                                  | Unit 5: The TI Modules                   |
| Skill Builder 2                                         | Skill Builder 2                          |
|                                                         |                                          |
| <u>TI-Nspire<sup>™</sup> CX II graphing calculator,</u> | TI-84 Plus CE Python graphing calculator |
| <u>TI-Innovator<sup>™</sup> Hub</u>                     | <u>TI-Innovator<sup>™</sup> Hub</u>      |
| 10 Minutes of Code                                      | 10 Minutes of Code                       |
| (2-CS-02, 2-CS-03, 2-AP-11)                             | (2-CS-02, 2-CS-03, 2-AP-11)              |
|                                                         |                                          |

#### Unit 1: Getting Started With Python and TI-Innovator<sup>™</sup> Hub

Skill Builder 1 Skill Builder 2 Skill Builder 3 Application

#### Unit 1: Getting Started With Python and TI-Innovator<sup>™</sup> Hub

Skill Builder 1 Skill Builder 2 Skill Builder 3 Application

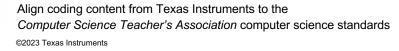

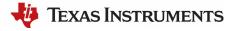

# Variables and Data Types (continued)

### Continue learning and exploring using:

(2-AP-11, 2-AP-13) Lessons Using Python – TI-Nspire<sup>™</sup> CX II graphing calculator

- » Introduction to Computer Science (with TI-Innovator<sup>™</sup> Rover) (Activity 1).
- » Introduction to Computer Science (with TI-Innovator<sup>™</sup> Hub) (Activities 1–2).
- » Functions (Activities 1–5).

#### **TI-BulleTIn Board Posts:**

(2-AP-11) I <3 Math, and Math Is Fun :-)

# Math In Motion Plus Activities (TI-Innovator Rover)

(2-CS-03, 2-AP-11, 2-AP-12)

- » Move the Cone.
- » Navigate "Math-hatten" Challenge.
- » Drive the Line Challenge.

Meet the Dash Robot

(2-AP-11)

<u>Tello Drone</u> (2-AP-11) Getting Your Wings

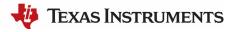

# **Conditions, If Statements and While Loops**

6–8 CSTA Standards

(2-CS-01, 2-CS-02, 2-CS-03, 2-AP-10, 2-AP-11, 2-AP-12, 2-AP-13, 2-AP-15, 2-AP-16, 2-AP-17, 2-AP-18, 2-AP-19, 2-DA-07) 9–12 CSTA Standards

(3B-AP-14, 2-AP-15, 3B-AP-21, 3A-AP-22)

### Sample list of outcomes:

#### Students will:

- » Perform modular arithmetic using the % symbol.
- » Perform integer division using //.
- » Use if statements to make decisions.
- » Use if..else statements to make decisions.
- » Use if..elif..else statements to make decisions.
- » Use while conditions to repeat code until a condition is met.
- >> Use the TI-System library and functions to get kepress events.
  Use Time library and the sleep() function.

#### TI-Innovator<sup>™</sup> Hub

- » Use the brightness.range() function to change the brightness of an LED.
- » Use the brightness.measurement() function to measure light brightness.
- » Use the sound.tone(frequency,time) function to play a tone given frequency and time.
- » Use color.rgb(r,g,b) to set the color of an LED.
- » Use the light.on() and light.off() functions to control an LED.

#### TI-Innovator<sup>™</sup> Rover

- » Use if statements to make decisions.
- » Use if..else statements to make decisions.
- » Use if..elif..else statements to make decisions.
- » Use while conditions to repeat code until a condition is met.

# **Conditions, If Statements and While Loops (continued)**

### Introduce topic with guided directions with 10 Minutes of Code activities:

| TI-Nspire <sup>™</sup> CX II graphing calculator                           | TI-84 Plus CE Python graphing calculator                       |
|----------------------------------------------------------------------------|----------------------------------------------------------------|
| 10 Minutes of Code                                                         | 10 Minutes of Code                                             |
| (2-CS-03, 2-AP-11)                                                         | (2-CS-03, 2-AP-11)                                             |
|                                                                            |                                                                |
| Unit 3: Conditions, If and While                                           | Unit 3: Brightness, If and While                               |
| Skill Builder 1                                                            | With the TI-Innovator <sup>™</sup> Hub                         |
| Skill Builder 2                                                            | Skill Builder 1                                                |
| Skill Builder 3                                                            | Skill Builder 2                                                |
| Application                                                                | Skill Builder 3                                                |
|                                                                            | Application                                                    |
| Unit 5: The TI Medulee                                                     | Lució E. The TI Medulee                                        |
| Unit 5: The TI Modules                                                     | Unit 5: The TI Modules                                         |
| Skill Builder 3                                                            | Skill Builder 3                                                |
| Application                                                                | Application                                                    |
| Various End of Course Projects                                             | Various End of Course Projects                                 |
|                                                                            | -                                                              |
| TI-Nspire <sup>™</sup> CX II graphing calculator,                          | TI-84 Plus CE Python graphing calculator,                      |
| <u>TI-Innovator<sup>™</sup> Hub</u>                                        | <u>TI-Innovator<sup>™</sup> Hub</u>                            |
| 10 Miutes of Code                                                          | 10 Minutes of Code                                             |
| (2-CS-02, 2-CS-03, 2-AP-11)                                                | (2-CS-02, 2-CS-03, 2-AP-11)                                    |
|                                                                            |                                                                |
| Unit 3: Brightness, If and While<br>With the TI-Innovator <sup>™</sup> Hub | Unit 3: Brightness, If and While<br>With the TI-Innovator™ Hub |
| Skill Builder 1                                                            | Skill Builder 1                                                |
| Skill Builder 2                                                            | Skill Builder 2                                                |
| Skill Builder 3                                                            | Skill Builder 3                                                |
| Application                                                                | Application                                                    |
|                                                                            | <u> </u>                                                       |

#### Continue learning and exploring using:

(2-CS-03, 2-AP-11, 2-AP-12)

Lessons Using Python – TI-Nspire<sup>™</sup> CX II graphing calculator

- » Conditional Statements (Activities 1–6).
- » Loops While Loops.
- » Introduction to Computer Science (with TI-Innovator<sup>™</sup> Hub) (Activities 1–2).
- » Introduction to Computer Science (with TI-Innovator<sup>™</sup> Rover) (Activities 1–3).

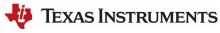

# **Conditions, If Statements and While Loops (continued)**

#### **Guided STEM Projects:**

(\*2-CS-01, 2-CS-02, 2-CS-03, 2-AP-10, 2-AP-11, 2-AP-12, 2-AP-13, \*2-AP-15, \*2-AP-16, 2-AP-17, \*2-AP-18, 2-AP-19, \*3A-AP-22) Digital Mood Ring

#### **TI-BulleTIn Board**

(2-CS-03, 2-DA-07, 2-AP-11, \*2-AP-16) Choose Your Own Adventure: 5 Projects to Get Students Coding With Python!

#### **Explorations With Coding- Coding with Python:**

(2-CS-03, 2-AP-11, 2-AP-12, 2-AP-13, \*2-AP-16, 2-AP-17, 3A-AP-18, 3B-AP-14, 3B-AP-21)

| TI-Nspire <sup>™</sup> CX II graphing calculator | TI-84 Plus CE Python graphing calculator |
|--------------------------------------------------|------------------------------------------|
| Fraction Tic-Tac-Toe                             | Fraction Tic-Tac-Toe                     |
| Shuffleboard Slide                               | Shuffleboard Slide                       |
| Putt Putt with Python                            | Putt Putt with Python                    |

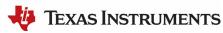

# For Loops, Intro to Lists, and While Loops

| 6–8 CSTA Standards                            | 9–12 CSTA Standards                               |
|-----------------------------------------------|---------------------------------------------------|
| (2-CS-01, 2-CS-02, 2-CS-03, 2-AP-10, 2-AP-11, | (3A-AP-14, 3A-AP-17, 3A-AP-18, 3A-AP-22,          |
| 2-AP-12, 2-AP-13, 2-AP-14, 2-AP-15, 2-AP-16,  | 3B-AP-14, 3A-AP-15, 3B-AP-21, 3B-AP-22, 3A-DA-09) |
| 2-AP-17, 2-AP-18, 2-AP-19, 2-DA-08)           |                                                   |

### Sample List of outcomes:

#### Students will:

- » Use a for loop to repeat code.
- » Use a While True loop to repeat code.
- » Use a list to store a collection of numbers.
- » Use the .append() function to add to a list of items.
- » Use randint() from the Random library to generate a random integer.

#### Optional TI-Innovator<sup>™</sup> Hub:

- » Use the light.on() and light.off() functions to control an LED.
- » Use the sleep() function from the Time Library.
- » Use the color.rgb(r,g,b) function to change the color of an LED.
- » Use the sound.tone(frequency,time) function to play a tone given frequency and time.
- » Use the sound.note(note) function to play a given note.

#### Optional TI-Innovator<sup>™</sup> Rover:

- » Use the rv.forward() and rv.left() functions to drive the TI-Innovator<sup>™</sup> Rover.
- » Use the rv.color\_rgb(r,g,b) to set the LED light on the TI-Innovator<sup>™</sup> Rover.
- » Use the rv.ranger\_measurment() function to collect distance data.
- » Use the rv.color\_measurment() function to measure color.
- » Use the rv.to\_angle(0, "degrees") function to turn to a given angle.
- » Use the rv.to\_xy(x,y) function to go to a given (x,y) value.
- » Use the random integer function to generate random integers.
- » Use loops to repeat code.
- » Use the eval() function to evaluate mathematical expressions from input.
- » Use the fabs() function to trouble shoot roundoff errors.
- » Fix a runtime errors.
- » Use the TI-System library to import lists.

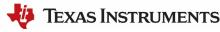

# For Loops, Intro to Lists, and While Loops (continued)

### Introduce topic with guided directions with 10 Minutes of Code activities:

| TI-Nspire <sup>™</sup> CX II graphing calculator               | TI-84 Plus CE Python graphing calculator,        |
|----------------------------------------------------------------|--------------------------------------------------|
| 10 Minutes of Code                                             | 10 Minutes of Code                               |
| (2-CS-03, 2-AP-11, 2-AP-12, 3A-AP-14)                          | (2-CS-03, 2-AP-11, 2-AP-12, 3A-AP-14)            |
| Unit 4: For Loops and Lists                                    | Unit 4: For Loops and Lists                      |
| Skill Builder 1                                                | Skill Builder 1                                  |
| Skill Builder 2                                                | Skill Builder 2                                  |
| Skill Builder 3                                                | Skill Builder 3                                  |
| Application                                                    | Application                                      |
| Unit 5: The TI Modules                                         |                                                  |
| Skill Builder 1                                                | Various End of Course Projects                   |
| Various End of Course Projects                                 |                                                  |
|                                                                |                                                  |
| TI-Nspire <sup>™</sup> CX II graphing calculator,              | TI-84 Plus CE Python graphing calculator,        |
| <u>10 Minutes of Code + Modules</u>                            | 10 Minutes of Code + Modules                     |
| (2-CS-03, 2-AP-11, 2-AP-12)                                    | (2-CS-03, 2-AP-11, 2-AP-12)                      |
| Turtle                                                         | Turtle                                           |
| TI Draw                                                        | TI Draw                                          |
| TI Image                                                       | TI Image                                         |
| Tello Drone                                                    | Tello Drone                                      |
| TI-Nspire <sup>™</sup> CX II and TI-Innovator <sup>™</sup> Hub | TI-84 Plus CE Python and TI-Innovator™ Hub       |
| 10 Minutes of code                                             | 10 Minutes of code                               |
| (2-CS-02, 2-CS-03, 2-AP-11, 2-AP-12, 3A-AP-14)                 | (2-CS-02, 2-CS-03, 2-AP-11, 2-AP-12, 3A-3-AP-14) |
| Unit 2: For Loops With the TI-Innovator <sup>™</sup> Hub       | Unit 2: For Loops With the TI-Innovator™ Hub     |
| Skill Builder 1                                                | Skill Builder 1                                  |
| Skill Builder 2                                                | Skill Builder 2                                  |
| Skill Builder 3                                                | Skill Builder 3                                  |
| Application                                                    | Application                                      |
| Unit 4: Rover's Driving Features                               | Unit 4: Rover's Driving Features                 |
| Skill Builder 1                                                | Skill Builder 1                                  |
| Skill Builder 2                                                | Skill Builder 2                                  |
| Skill Builder 3                                                | Skill Builder 3                                  |
| Application                                                    | Application                                      |

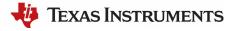

# For Loops, Intro to Lists, and While Loops (continued)

# Introduce topic with guided directions with 10 Minutes of Code activities (continued):

| Unit 5: Rover's Sensors            | Unit 5: Rover's Sensors            |
|------------------------------------|------------------------------------|
| Skill Builder 1                    | Skill Builder 1                    |
| Skill Builder 2                    | Skill Builder 2                    |
| Skill Builder 3                    | Skill Builder 3                    |
| Application                        | Application                        |
| Unit 6: Coordinates with the Rover | Unit 6: Coordinates with the Rover |
| Skill Builder 1                    | Skill Builder 1                    |
| Skill Builder 2                    | Skill Builder 2                    |
| Skill Builder 3                    | Skill Builder 3                    |
| Application                        | Application                        |

#### Continue learning and exploring using:

(2-CS-03, 2-AP-11, 2-AP-12, 2-AP-13)

Lessons Using Python – TI-Nspire<sup>™</sup> CX II graphing calculator

- » Loops Do While Loops.
- » Loops For Loops.
- » Introduction to Computer Science (with TI-Innovator<sup>™</sup> Hub) (Activities 3–5).
- » Introduction to Computer Science (with TI-Innovator<sup>™</sup> Rover) (Activities 4–8).

#### **Guided STEM Projects:**

(\*2-CS-01, 2-CS-03, 2-DA-08, \*2-AP-10, 2-AP-11, 2-AP-12, 2-AP-13, 2-AP-14, \*2-AP-15, \*2-AP-16, \*2-AP-17, \*2-AP-18, 2-AP-19, 3A-AP-14, 3A-AP-17, 3A-AP-18, \*3A-AP-22, 3B-AP-14, \*3B-AP-21)

| TI-Nspire <sup>™</sup> CX II graphing calculator | TI-84 Plus CE Python graphing calculator |
|--------------------------------------------------|------------------------------------------|
| Pet Car Alarm                                    | Pet Car Alarm                            |
| Smart Water Irrigation<br>The Heart Project      | Smart Water Irrigation                   |

Math In Motion Plus Activities (TI-Innovator<sup>™</sup> Rover)

(2-CS-03, 2-AP-11, 2-AP-12) Driving Inequalities

\*The standard can be addressed with the listed resources but requires the teacher to ensure alignment

Align coding content from Texas Instruments to the Computer Science Teacher's Association computer science standards ©2023 Texas Instruments

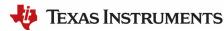

# For Loops, Intro to Lists, and While Loops (continued)

#### **TI-BulleTIn Board**

(2-CS-03, 2-AP-11, 2-AP-12, \*2-AP-16, \*2-AP-17, 3A-DA-09, 3A-AP-14) Fireworks, Flags and the 4th of July Math and Python: A Great Valentine's Day Couple Choose Your Own Adventure: 5 Projects to Get Students Coding With Python! You Can Teach an Old Snake New Tricks: Computer Science on the TI-84 Plus CE Python Graphing Calculator Using Python to Squeeze the Fun Back Into Math

#### **Tello Drone**

(2-CS-03, 2-AP-11, \*3A-AP-15)

Four Square

### **Explorations With Coding – Coding with Python**

| TI-Nspire <sup>™</sup> CX II graphing calculator        (2-CS-03, 2-AP-11, 2-AP-12, 2-AP-13, 2-AP-14,        *2-AP-16, 2-AP-19, 3A-AP-14, *3A-AP-15,        3B-AP-14, *3B-AP-21, *3B-AP-22) | <u>TI-84 Plus CE Python graphing calculator</u><br>2-CS-03, 2-AP-11, 2-AP-12, 2-AP-13, 2-AP-14,<br>*2-AP-16, 2-AP-19, 3A-AP-14, *3A-AP-15,<br>3B-AP-14, *3B-AP-21,*3B-AP-22 |
|----------------------------------------------------------------------------------------------------|----------------------------------------------------------------------------------------------------|
| Integer Darts                                                                                                    | Integer Darts                                                                                                    |
| Frisbee Golf                                                                                                    | Frisbee Golf                                                                                                    |
| Putting the Fun in Functions                                                                                                    | Putting the Fun in Functions                                                                                                    |
| Integer Quadratic Functions                                                                                                    | Integer Quadratic Functions                                                                                                    |
| Parabolic Hoops                                                                                                    | Parabolic Hoops                                                                                                    |
| Factor Darts                                                                                                    | Factor Darts                                                                                                    |
| Ready, Set Solve!                                                                                                    | Ready, Set Solve!                                                                                                    |

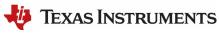

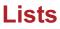

6-8 CSTA Standards (2-CS-03, 2-AP-11, 2-AP-12, 2-AP-13, 2-AP-14, 2-AP-16, 2-AP-17)

#### 9–12 CSTA Standards

(3A-DA-11, 3A-DA-12, 3A-AP-14, 3A-AP-17, 3A-AP-18, 3B-DA-07, 3B-AP-21, 3B-AP-11, 3B-AP-22)

### Sample list of outcomes:

Students will:

- » Use lists to organize and store data.
- » Use the plot library and lists to graphically display data.
- » Use loops to traverse a list.
- » Use loops to sort a list.

### Introduce topic with guided directions with 10 Minutes of Code activities:

| TI-Nspire <sup>™</sup> CX II graphing calculator<br><u>10 Minutes of Code</u> | <u>TI-84 Plus CE Python graphing calculator</u><br><u>10 Minutes of Code</u><br>(2-CS-03, 2-AP-11) |
|-------------------------------------------------------------------------------|----------------------------------------------------------------------------------------------------|
|                                                                               | Unit 5: The TI Modules<br>Skill Builder 1<br>Skill Builder 2<br>Skill Builder 3<br>Application     |

| <u>TI-Nspire<sup>™</sup> CX II graphing calculator</u> | <u>TI-84 Plus CE Python graphing calculator</u>  |
|--------------------------------------------------------|--------------------------------------------------|
| <u>10 Minutes of Code +Modules</u>                     | <u>10 Minutes of Code +Modules</u>               |
| (2-CS-03, 2-AP-11, 3A-DA-11, 3A-DA-12, 3A-AP-14)       | (2-CS-03, 2-AP-11, 3A-DA-11, 3A-DA-12, 3A-AP-14) |
| TI Image                                               | TI Image                                         |
| TI PlotLib                                             | TI PlotLib                                       |
| Micro:bit                                              | Micro:bit                                        |
| Micro:bit with Expansion Board                         | Micro:bit with Expansion Board                   |

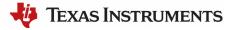

# Lists (continued)

#### Continue learning and exploring using:

(2-CS-03, 2-AP-11, 2-AP-12, 2-AP-13, 2-AP-14, \*2-AP-16, 2-AP-17, 3A-AP-14, 3A-AP-17, 3A-AP-18, 3B-AP-21, 3B-AP-11, \*3B-AP-22)

#### Lessons Using Python – TI-Nspire<sup>™</sup> CX II graphing calculator

- » Lists- Introduction to Lists.
- » Lists- Operating on Lists.
- » Sequential and Binary Search.
- » End of course project Crack the Code.
- » End of course project Match Me.

#### **TI-BulleTIn Board**

(2-CS-03, 2-AP-11, 2-AP-12, 2-AP-13, 2-AP-14, \*2-AP-16, 3A-AP-17) Jingle Bells

## **Explorations With Coding – Coding with Python**

| (2-CS-03, 2-AP-11, 2-AP-12, 2-AP-13, 2-AP-14, *2-AP-16, 3A-DA-11, 3A-DA-12, 3A-AP-14, 3B-DA-07) |                                          |
|-------------------------------------------------------------------------------------------------|------------------------------------------|
| TI-Nspire <sup>™</sup> CX II graphing calculator                                                | TI-84 Plus CE Python graphing calculator |
| Simulating Fairness                                                                             | Simulating Fairness                      |
| Trig Ratios: Gettin' Trig-y with Python                                                         | Trig Ratios: Gettin' Trig-y with Python  |
| Unit Circle Cruncher                                                                            | Unit Circle Cruncher                     |
| Paying Off a Loan                                                                               | Paying Off a Loan                        |

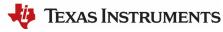

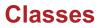

**6–8 CSTA Standards** (2-CS-03, 2-AP-11, 2-AP-12, 2-AP-13, 2-AP-14, 2-AP-16, 2-AP-17) **9–12 CSTA Standards** (3A-AP-14, 3A-AP-17, 3A-AP-18, 3B-AP-14)

### Sample list of outcomes:

Students will:

» Create objects using classes.

#### **TI-BulleTIn Board**

(2-CS-03, 2-AP-11, 2-AP-12, 2-AP-13, 2-AP-14, \*2-AP-16, \*2-AP-17, 3A-AP-14, 3A-AP-17, 3A-AP-18, 3B-AP-14) Adding "Class" to Your Python Code Get Your Promposal Ready – Try Balloons and Buttons

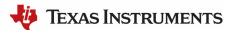

# Encryption

| 6–8 CSTA Standards | 9-12 CSTA Standards |
|--------------------|---------------------|
|                    | (3B-NI-04)          |

### Sample list of outcomes:

#### Students will:

» Compare ways software developers protect devices and information from unauthorized access.

<u>TI-Nspire<sup>™</sup> CX II graphing calculator</u> Cybersecurity

## Looking for more ideas?

**On-Demand Python Webinars** 

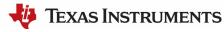